## **Axonometric Box**

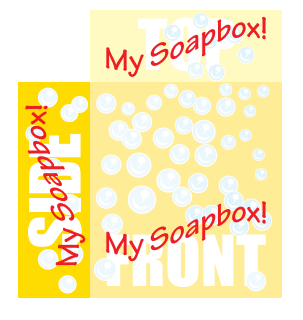

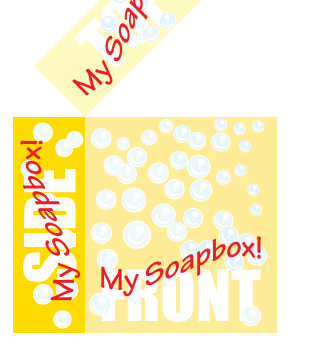

Draw the artwork for the three sides. Group each side and arrange as shown..

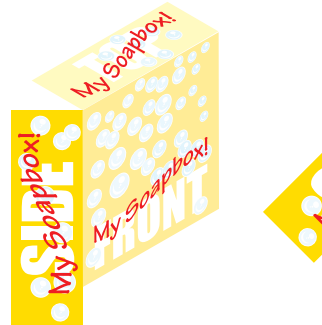

left corner.

Select the top. Rotate it 45° about its lower

bottom.

Turn on Snap To Points. Rotate corner.

Select the side. Rotate it -45°

Scale it horizontally 58% from its right side.

Scale it vertically 58% from its

My Soapbox!

Of course, this means that the three axes are also tilted away from the viewer by the same angle. In orthographic projection, that angle works out to be 35°16'. The sides of the cube therefore appear foreshortened by the sine of that angle (.57738), which we round off to two decimal places and express as a percentage (58%).

Okay. So what if we want to view the [sides at](#page-1-0) a different angle from the top? Well...

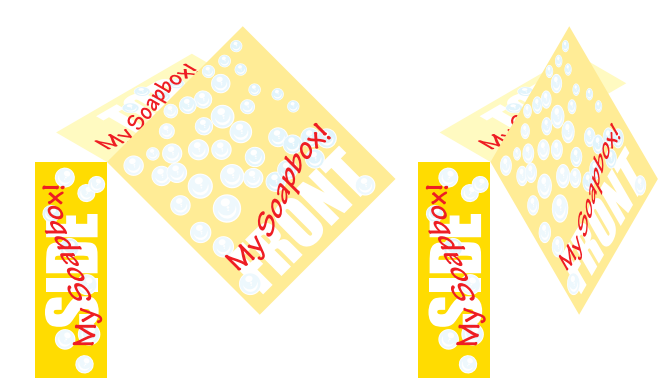

Select the front. Rotate it 45° about its upper left corner.

Scale it horizontally 58% from its left side.

## Pet Peeve:

If drawing programs like Illustrator and FreeHand were really more illustrationoriented than design-oriented, we would be able (among many other things) to scale things along the direction of our drawing axes, rather than just horizontally or vertically relative to the page edges. A simple Angle checkbox and value field in the Scale dialog—just like those in the Shear and Reflect dialogs—would be a step in the right direction.

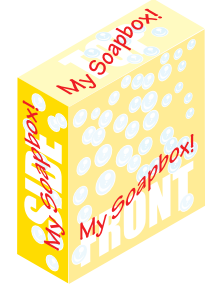

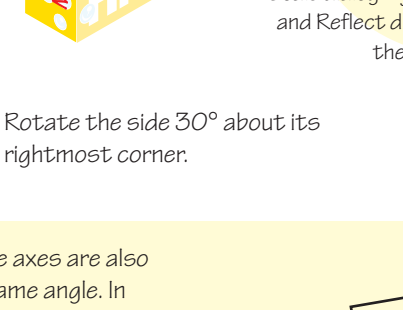

35° 16' sine of 35°16 (.57738)

the front 30° about its leftmost

about its upper right corner.

Why did we use 58% and 30°? Well, the whole idea of isometric is that the three drawing axes are arranged so that all three visible sides of a cube are viewed at the same angle (foreshortened equally). It naturally follows then, that the three angles between the axes are equally spaced and must therefore be 120° (360/3). Because we want the vertical axis to be vertical, that means the axes occur at 30°, 90°, and 150° abiding by Illustrator's default orientation.

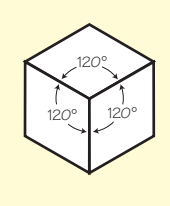

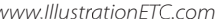

## <span id="page-1-0"></span>**Axonometric Box**

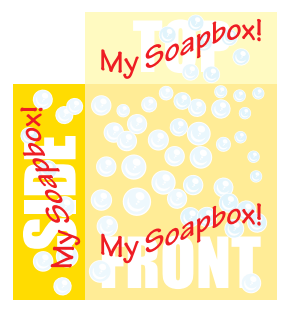

Starting with the same artwork.

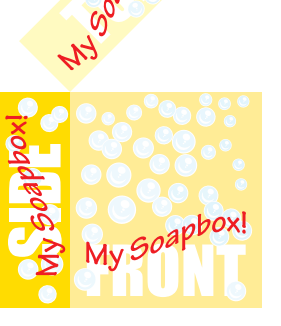

Select the top. Rotate it 45° about its lower left corner as before.

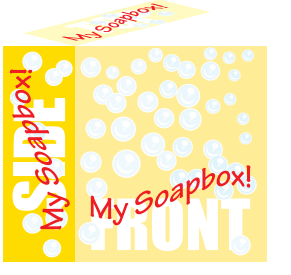

Scale it vertically by whatever (again, using the bottom as the center of transformation). means we now have the top of the box "tilted" up toward us by 14°.29' (translating the decimal to minutes, and rounding to two places).

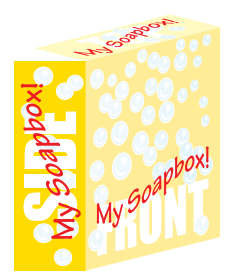

OptionClick the upper left corner with the Shear tool and skew the front vertically by the negative of the noted angle.

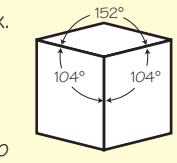

You could similarly construct a TRImetric box by using an angle other than 45° when first rotating the box top. You would then end up with three different foreshortening 11 factors—one for each axis.

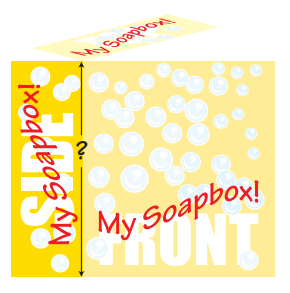

percentage you want. Let's say 25% box is perpendicular to the top. So The arcsine of .25 is 14.4775°. That between the front and side must be Of course, the vertical edge of the if the top is tilted up toward us 14°29', then the vertical edge tilted away from us by that same angle. Said another way, it is tilted toward us by the complimentary angle, 75°31'. That means that vertical edge will appear to be foreshortened by the sine of 75°31'—which is .9682.

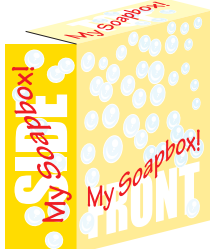

Similarly measure the left edge of the top…

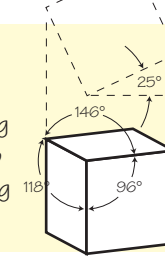

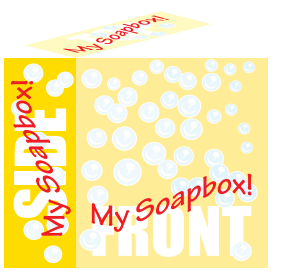

So, we select the front and side and scale them both vertically by 97%.

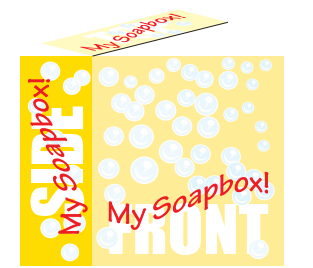

Now, what about the width of the sides? We could do enough highschool trig to figure out the foreshortening factors and angles of the other two axes, but since we already have a box top, we can simply take those dimensions from it. Use the Measure Tool to measure along the right edge of the top, noting the width and the angle of the measure in the info palette.

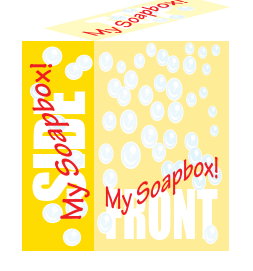

Select the front and set its width to the noted value.

You have just drawn a DImetric box. It is dimetric because two foreshortening factors are used along the axes; one for the vertical axis, and another for the other two axes.

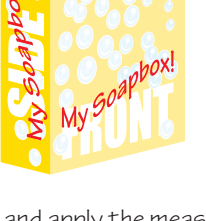

…and apply the measured width and skew angle.

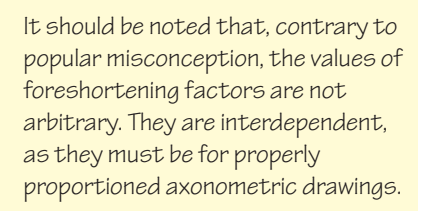